### **Ajuste na Inclusão de Ruído Instantâneo**

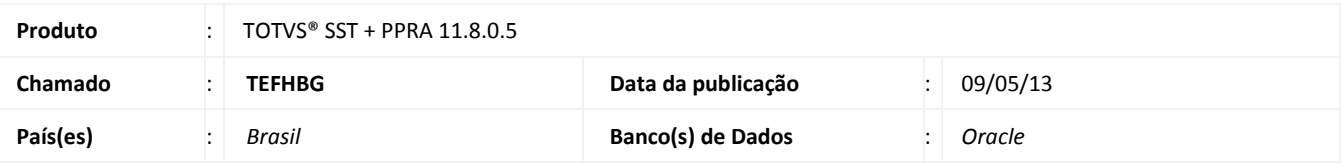

# *Importante*

Esta melhoria depende de execução da atualização conforme **Procedimentos para Implementação**.

 Ajuste no cadastro de **Ruído Instantâneo** no **Mapa de Implantação**. Anterior ao ajuste, após o preenchimento dos campos **Locais**, **Data da medição**, **Nível Medido** e **Observações** apenas às informações inseridas no campo **Locais** eram salvas.

# **TOTVS**

#### **Procedimento para Implementação**

### Importante

Antes de executar a atualização é recomendável realizar o backup do banco de dados bem como dos arquivos do Sistema(executáveis, dlls e arquivos de configuração):

Realizar a atualização antes no ambiente de homologação e, posterior a devida validação, no ambiente de produção.

#### **Instruções (para o produto Saúde e Segurança do Trabalho).**

- a) Execute o script que segue anexo, na base de dados de *homologação* do Personal Med. **OBS:** o script gera um log em C:\, sendo assim, solicitamos que após a atualização, o log seja encaminhado para análise.
- b) Faça o download dos aplicativos e dll's que constam nos links em anexo e descompacte-os no diretório do Personal Med. **OBS:** os aplicativos e dll's devem ser atualizados em todos os micros que possuem o Personal Med instalado.

# Atenção

Recomendamos que o chamado relacionado a esse boletim seja encerrado após a homologação.

ö

ø

## **Atualizações do update/compatibilizador**

### 1. Alteração de **Arquivos.**

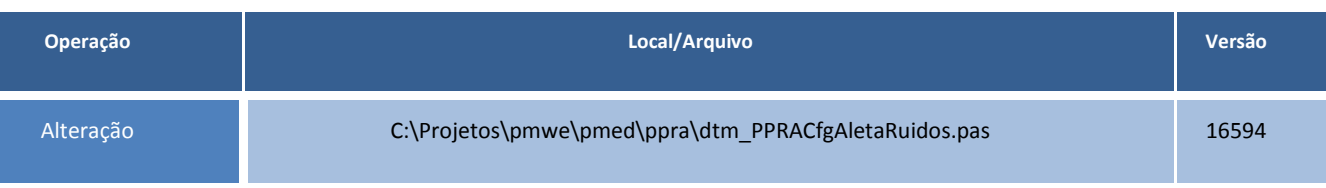

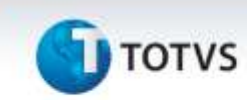

### **Procedimentos para Configuração**

Não se aplica.

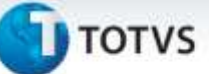

### **Procedimentos para Utilização**

- 1. No módulo **PPRA** acesse o **Mapa de Implantação**.
- 2. Realize o cadastro de um **Ruído Instantâneo** para um setor, função ou setor/função.
- 3. Preencha os dados e clique em **Salvar**.
- 4. Feche o **Mapa de Implantação** e realize o acesso novamente.
- 5. Verifique as informações do **Ruído Instantâneo** cadastrado anteriormente.

### **Informações Técnicas**

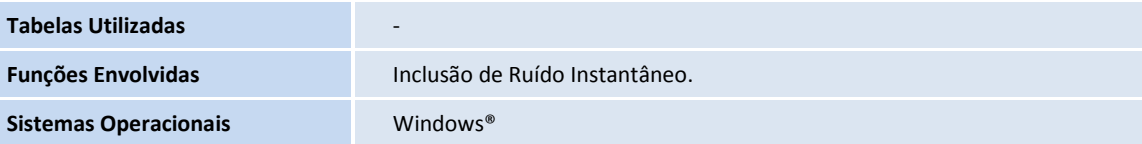